## **DESIGN, ARTE E TECNOLOGIA**

Mauro Inácio Alves Junior Designer, Faculdade de Arquitetura, Artes, Comunicação e Design (FAAC-Unesp). *mauro.junior@unesp.br* ORCID 0009-0004-8758-4535

> **Lívia Cristina Ambrósio** Mestre em Animais Selvagens, Faculdade de Medicina Veterinária e Zootecnia de Botucatu (FMVZ/Unesp). *livia.ambrosio@unesp.br* ORCID 0000-0002-1895-596X

> **Lígia Souza Lima Silveira da Mota** Professora Associada, Instituto de Biociências de Botucatu (IBB-Unesp). *Ligia.mota@unesp.br* ORCID 0000-0003-4513-753X

> **Fausto Orsi Medola** Professor Associado, Faculdade de Arquitetura, Artes, Comunicação e Design (FAAC-Unesp). *fausto.medola@unesp.br* ORCID 0000-0003-2308-6524

> **Luis Carlos Paschoarelli** Professor Titular, Faculdade de Arquitetura, Artes, Comunicação e Design (FAAC-Unesp). *luis.paschoarelli@unesp.br* ORCID 0000-0002-4685-0508

Mauro Inácio Alves Junior, Lívia Cristina Ambrósio, Lígia Souza Lima Silveira da Mota, Fausto Orsi Medola e Luis Carlos Paschoarelli \*

# Digitalização de estruturas biológicas no design de material instrucional tátil para pessoas com deficiência visual

**Resumo** Design Assistivo se caracteriza pelo processo de desenvolvimento de Tecnologias Assistivas, a qual promove funcionalidade e a inclusão de pessoas com deficiência. O desenvolvimento de material instrucional para o ensino de pessoas com deficiência visual pode ocorrer por meio das novas tecnologias de digitalização e impressão 3D. O presente estudo objetivou desenvolver material instrucional tátil, a partir de estruturas biológicas de serpentes. Foram realizadas digitalizações de crânios, cabeças, escamas e cauda de diferentes espécies. Os arquivos digitais foram editados em softwares específicos. Foram descritos procedimentos de verificação e análise dos fatores e parâmetros que implicam em uma melhor definição e acurácia dos modelos virtuais, controlando a relação dimensional com a percepção de detalhes, como escamas e formato anatômico. Os protótipos foram obtidos por tecnologia de impressão 3D, permitindo analisar fatores e parâmetros que implicaram em uma melhor precisão dos detalhes; além da possibilidade de validação da interação de uso (eficácia e eficiência) em condições educacionais.

**Palavras Chave** Design Assistivo, Tecnologia Assistiva, Digitalização 3D, Material Didático, Inclusão.

## **DESIGN, ARTE E TECNOLOGIA**

#### **Biological structures scanning in design of tactile instructional material for visually impaired people**

**Abstract** *Assistive Design is characterized by the development of Assistive Technologies, which promote functionality and inclusion of people with disabilities. The development of instructional material for teaching people with visual impairment can occur through the new technologies of 3D scanning and printing. This study aimed to develop tactile instructional material, based on snake biological structures. Skulls, heads, scales and tails of different species were scanned. The digital files were edited in specific software. Procedures of verification and analysis of the factors and pa*rameters that imply in a better definition and accuracy of the virtual models were *described, controlling the dimensional relation with the perception of details such as scales and anatomical format. The prototypes were obtained by 3D printing technology, allowing the analysis of factors and parameters that implied in a better accuracy of the details; besides the possibility of validation of the use interaction (effectiveness and efficiency) in educational conditions.*

*Keywords Assistive Design, Assistive Technology, 3D scanning, Courseware, Inclusion.* 

#### **Digitalización de estructuras biológicas en el diseño de material didáctico táctil para personas con discapacidad visual**

**Resumen** *El diseño asistivo se caracteriza por el proceso de desarrollo de tecnologías de apoyo que fomentan la funcionalidad y la inclusión de las personas con discapacidad. El desarrollo de material didáctico para la enseñanza de personas con discapacidad visual puede producirse a través de las nuevas tecnologías de escaneado e impresión 3D. El objetivo de este estudio fue desarrollar material didáctico táctil, basado en las estructuras biológicas de las serpientes. Se digitalizaron cráneos, cabezas, escamas y colas de distintas especies. Los archivos digitales se editaron en un software específico. Se describieron procedimientos para comprobar y analizar los factores y parámetros que conducen a una mejor definición y precisión de los modelos virtuales, controlando la relación dimensional con la percepción de detalles como las escamas y la forma anatómica. Los prototipos se obtuvieron utilizando tecnología de impresión 3D, permitiendo analizar factores y parámetros que implicaban una mejor precisión de los detalles; así como la posibilidad de validar la interacción de uso (eficacia y eficiencia) en condiciones educativas.*

**Palabras clave** *Diseño asistivo, Tecnología asistiva, Escaneado 3D, Materiales didácticos, Inclusión* 

#### **Introdução**

Nas últimas décadas, as tecnologias virtuais passaram a contribuir expressivamente nos métodos de Design de Produto, especialmente com os sistemas de digitalização e impressão tridimensionais (3D). Entre as vantagens destacam-se a obtenção com velocidade, precisão e acurácia das informações - dimensão e formato - dos objetos digitalizados; e a qualidade da visualização dos conceitos e da produtividade do processo (KUS; UNVER; TAYLOR, 2009). Estes autores destacam ainda outros pontos positivos, como por exemplo a eficiência na produção de protótipos; a recuperação instantânea de informações; a possibilidade de compartilhamento de dados via internet com outros profissionais; a redução de custos e de espaços para armazenamento; além da redução do risco de dano ou perda dos materiais, já que podem ser armazenados de maneira virtual.

As tecnologias de captura e digitalização 3D foram inicialmente desenvolvidas e aplicadas para inspeções de peças e equipamentos fabris e industriais. Mas, de acordo com Dezen-Kempter et al. (2015), estas aplicações alcançaram outros setores, tais como a arquitetura, a odontologia, a medicina, entre outros. Na área da Tecnologia Assistiva, o acesso e a utilização dessas tecnologias 3D, aplicadas nos métodos de Design Assistivo, podem contribuir para a popularização e disseminação de produtos mais adequados aos processos de reabilitação e satisfatórios aos usuários.

No que refere aos materiais instrucionais desenvolvidos a partir da perspectiva do Design Assistivo, Brulé et al. (2016) destacam o impacto positivo que os mesmos geram no desenvolvimento de habilidades de crianças com deficiência. Apesar disso, quanto aos materiais instrucionais bidimensionais, Reynaga-Peña (2015) enfatiza suas disponibilidades, mas aponta que ainda se mostram pouco eficazes na questão do aprendizado ativo. No caso da aprendizagem das pessoas com deficiência visual, Arcand et al. (2019) sugerem a existência de conhecimentos em que, no momento de ensino, a abstração visual possa ser substituída por uma abstração tátil (p.e. a representação de um modelo em escala de estruturas arquitetônicas). Esses autores indicam que sistemas 3D seriam recursos alternativos para ensinar as pessoas com deficiência visual, e que seu avanço tecnológico permite sua implementação nas escolas em diferentes partes do mundo. Salientam também a necessidade de criar e investigar o melhor design dos modelos em 3D, de forma a atender, com qualidade, a demanda escolar. Isto exige parcerias dos professores com profissionais qualificados na área da tecnologia. No tocante ao desenvolvimento de modelos de estruturas biológicas (particularmente animais), Zuffi et al. (2017) apresentam um estudo para obtenção de modelos de quadrúpedes, reforçando a dificuldade de obtenção dos dados pelo comportamento pouco cooperativo dos animais.

A baixa presença de investigações nesta área mostra a expressiva demanda por estudos voltados à compreensão e definição de métodos específicos para este tipo de problema: digitalização (ou, escaneamento) e representação tridimensional de estruturas biológicas. Apesar de existirem

materiais instrucionais disponíveis em versão digital, ainda é um desafio a representação de alta qualidade de textura e precisão geométrica para impressão tridimensional.

Há também outros estudos que aplicaram as técnicas de escanemanento tridimensional, de modo aplicado: Hu et al. (2018), no projeto de vestuário; Haleem e Javaid (2018) e Treleaven e Wells (2007) na medicina; Ares et al. (2014) na antropometria; e D´apuzzo (2006) em campos diversos (militar, medicina, arte e cinema). Entretanto, para o estudo sobre ofídios ainda não existem relatos metodológicos sobre o processo de escaneamento dessas estruturas biológicas, especialmente se destinados ao desenvolvimento de materiais instrucionais para o ensino de pessoas com deficiência visual. Desta maneira, foi estabelecida a seguinte questão de pesquisa: que procedimentos são necessários para a digitalização (escaneamento) e prototipagem (por impressão 3D) de estruturas biológicas de serpentes, que possam servir de material instrucional e didático (protótipos táteis) para Pessoas com Deficiência Visual?

O objetivo do presente estudo foi desenvolver um método de obtenção por escaneamento, tratamento de malhas e prototipagem de material didático instrucional, tendo como objeto de estudo serpentes peçonhentas e não peçonhentas. Neste sentido, buscou-se verificar agilidade e qualidade na reprodução de modelos virtuais (arquivos digitais), possibilitando a impressão 3D de protótipos táteis, com melhores detalhes, definição e resistência e, consequentemente, potencializar sua aplicação no ensino para Pessoas com Deficiência Visual.

# **Materiais e Métodos**

Características do Estudo e Aspectos Éticos

O estudo caracterizou-se por uma abordagem exploratória, descritiva, aplicada e transdisciplinar. As atividades envolveram técnicas e equipamentos do LEI - Laboratório de Ergonomia e Interfaces da FAAC-U-NESP - Campus Bauru; e CEVAP - Centro de Estudos e Venenos Animais Peçonhentos, UNESP - Campus Botucatu. O estudo foi aprovado pela Comissão de Ética no Uso de Animais - CEUA (Registro junto ao CONCEA – Conselho Nacional de Controle e Experimentação Animal: CIAEP/CONCEA nº 01.0115.2014), sob número 0195/2021, da FMVZ-UNESP - Campus Botucatu.

#### Objeto de Estudo

Caracterizou-se como objeto de estudo as serpentes, Cascavel (Crotalus durissus terrificus), Jararaca (Bothrops jararaca), Jiboia (Boa constrictor) e Cobra Verde (Philodryas olfersii), particularmente algumas de suas características (Figura 1): Escama Quilhada (Cascavel e Jararaca) ou Lisa (Jibóia e Cobra Verde); Dentição Solenóglifas (Cascavel e Jararaca), Opistóglifa (Cobra Verde) e Áglifa (Jiboia); e Cabeça Triangular Vértice Pontiagu-

da (Cascavel e Jararaca), Alongado Levemente Arredondado (Cobra Verde), Triangular Alargado (Jiboia); e a Cauda da Cascavel.

# Dentição Escama Formato da Cabeça SOLENÓGLIFA Narina Fosseta Triangular de vértice pontiaguda aniculada OPISTÓGLIE Escama quilhada Triangular alargado ÁGL IFA Escama Lisa

**Figura 1** Características anatômicas dos ofídios. **Fonte** Acervo pessoal, 2023. Instrumentos

Para o desenvolvimento do estudo foi utilizado o Scanner EinScan- -SE (SHINING 3D), com próprio software EXScan S v3.1.0.1, instalado em um notebook LENOVO IDEAPAD Z400, com os requisitos de sistema: Windows 10 (64 bits), Memória RAM de 8GB, processador i7 3520m, Placa gráfica 2GB de VRAM, e monitor: 1920x1080. Este equipamento utiliza um emissor de luz e dois sensores ópticos junto às câmeras: o primeiro projeta um padrão de luz sobre a estrutura a ser escaneada, e os sensores fazem aquisição da reflexão de luz por meio de triangulação. Dessa forma, o software EXScan S v3.1.0.1 interpreta o posicionamento das estruturas e gera uma nuvem de pontos tridimensionais. O scanner também possui uma mesa giratória sobre a qual o objeto deve ser disposto, possibilitando o seu escaneamento total. O equipamento possui os seguintes requisitos mínimos: Windows 7/8/10 (64 bits), Memória RAM de 16GB ou superior, processador i5 3ª geração ou superior, Placa gráfica 2GB de VRAM ou superior, e monitor: 1920x1080.

Alongado levemente arredondado

Para a edição e correção das malhas, utilizou-se o Software GOM Inspect versão gratuita, em um notebook DELL Inspiron 7580. Esse software tem como propósito principal a comparação geométrica de arquivos CAD com as malhas de produtos de engenharia, visando entender as limitações tecnológicas dos equipamentos de produção. Apresenta também uma seção voltada para correção e edição de malhas. A escolha deste software se deu pelo fato de apresentar interface simples e ferramentas de alta precisão, voltadas para reparo das malhas. Outros softwares, como o opensource

Blender e o Fusion 360 (da Autodesk), também poderiam ter sido utilizados, devido ao fato de possuírem versões grátis e serem de fácil acesso. Para a preparação dos arquivos para impressão 3D, particularmente o fatiamento, utilizou-se o software Ultimaker CURA 4.13.1. E a impressão dos protótipos foi realizada em uma impressora 3D de filamento BIQU B1.

Procedimentos - Etapa I

A Etapa I caracterizou-se pela digitalização dos crânios de "Cascavel", "Cobra Verde", "Jararaca" e "Jiboia", além da cauda de uma "Cascavel" (Figura 2), e foi realizada no Laboratório de Ergonomia e Interfaces, da Faculdade de Arquitetura, Artes, Comunicação e Design da UNESP.

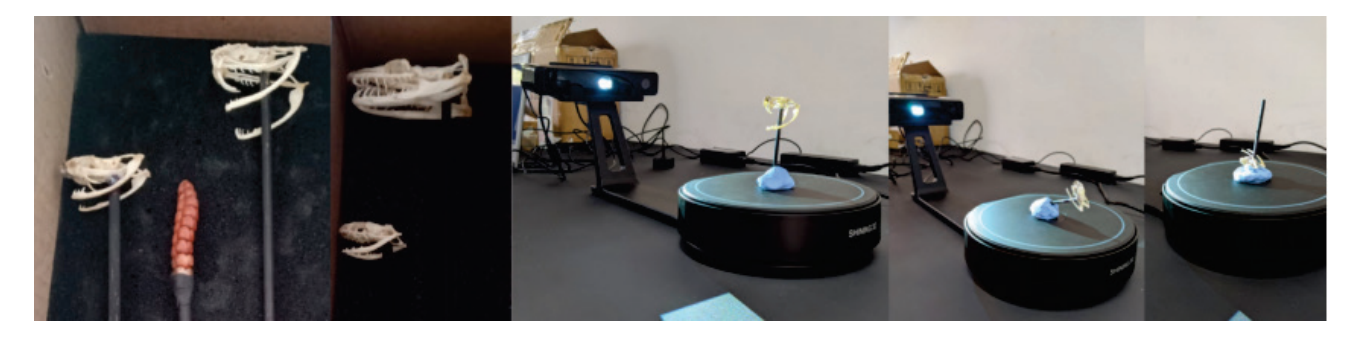

**Figura 2** Estruturas escaneadas na primeira coleta. **Fonte** Acervo pessoal, 2023.

Preparação e compreensão do processo de escaneamento

O processo de escaneamento precisou ser preparado e compreendido, antes iniciado propriamente dito. No software, após calibragem, criou-se um "work", que funcionou como um arquivo contendo todas as informações do objeto escaneado. Este arquivo se divide em "projects", os quais apresenta as pastas "groups" e, estes, organizam os "takes". Cada take constitui-se em um processo de aquisição de dados, ligado diretamente à rotação da mesa giratória. É possível definir a quantidade de "takes" por "groups", variando entre 8 e 36, bem como a velocidade, apesar de que não houve ajuste neste sentido. Assim, um "groups" com 20 takes, terá 20 nuvens de pontos, os quais foram obtidos durante a rotação total da mesa. Dessa forma, quanto maior o número de takes, maior o tempo para rotacionar a mesa por completo. Os "groups" podem ser alinhados entre si para complementar "furos", ou regiões que não foram alcançadas entre os takes, facilitando a obtenção de dados.

Em relação aos parâmetros relacionados à iluminação, pôde-se definir o brilho do padrão de luz, ajustando-o de acordo com a coloração do objeto. Pôde-se também selecionar entre o uso de cores e texturas, ou somente o escaneamento tridimensional. Por fim, escolheo-se o método de alinhamento, no entanto, neste modelo de scanner o alinhamento pôde ser realizado exclusivamente pela geometria, no qual se utiliza as formas do objeto para alinhar os pontos ao final dos takes. Portanto, torna-se possível ajustar o escaneamento, de acordo com cada objeto.

Testes de escaneamento

Antes de iniciar o processo de digitalização propriamente dito, foram realizados cinco testes para definição de parâmetros, os quais foram decisivos no preparo e escaneamento das serpentes. Neste sentido, optou- -se por escanear objetos cotidianos (p.e., brinquedos), visto que possuem formas complexas e variabilidade de cores (previstas nas serpentes).

O 'teste de volume máximo" (Figura 3) verificou escaneamento de objetos com dimensões superiores às da mesa giratória. Para isto, foi escaneado (em dois "groups") um objeto tridimensional figurativo ("coruja"), com aproximadamente 355 mm de altura. Na segunda tomada, o objeto foi girado sobre a mesa giratória, realizando uma captura complementar para alinhamento posterior. O alinhamento obtido foi considerado satisfatório; e, portanto, os procedimentos adotados foram definidos.

Primeira captura

Modelo Final

O "teste de influência da quantidade de takes" (Figura 4) foi aplicado para confirmar se, a quantidade de takes influencia na qualidade da malha, nos detalhes do modelo virtual e no tempo de escaneamento. Foi utilizado o mesmo objeto do teste anterior, com 8, 16 e 36 takes; e tempos de 3, 5 e 15 minutos respectivamente. As malhas apresentaram pouca alteração de qualidade, com a presença de ruídos nos takes mais curtos. Entendeu-se então que a melhor opção seria uma quantidade média de takes, equilibrando o tempo com a qualidade, evitando ruídos e furos nas malhas.

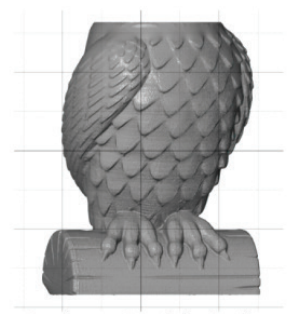

8 takes - Qualidade Alta

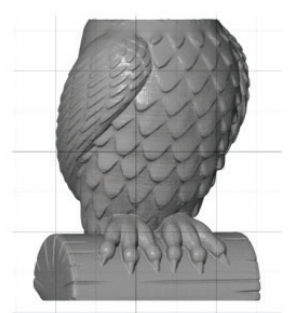

16 takes - Qualidade Alta

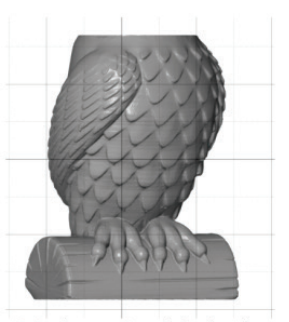

36takes - Qualidade Alta

**Figura 4** Teste de influência da quantidade de takes. **Fonte** Acervo pessoal, 2023.

**Figura 3** Teste de volume máximo. **Fonte** Acervo pessoal, 2023.

O "teste de influência de cores e texturas" (Figura 5) baseou-se na digitalização de cores e texturas como função complementar, visando possível uso para desenvolvimento futuro de protótipos destinados a pessoas com baixa visão. Para isto, foi utilizado um modelo ("boneco") colorido; e realizadas duas capturas de 20 takes, com e sem textura, alcançando os tempos de 20 e 10 minutos respectivamente. O uso de texturas aumentou o ruído da peça, não sendo viável para os procedimentos pretendidos.

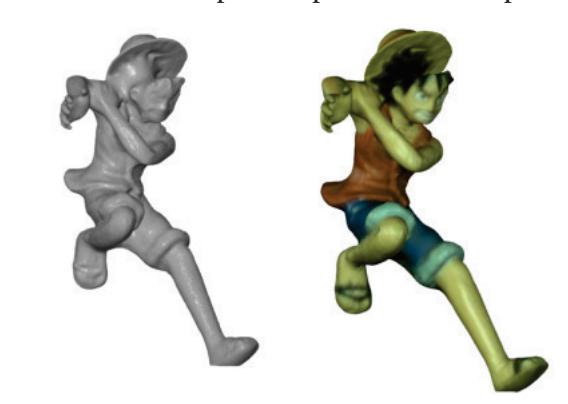

O "teste de movimentação brusca entre groups" (Figura 6) objetivou verificar a obtenção de superfícies distintas com elevada qualidade. Para tal, foi digitalizado um brinquedo (o qual possui superfície complexa) fixado com "plastilina" sobre a mesa giratória. Os resultados apontaram precisão satisfatória, facilitando a complementação de partes complexas. Essa verificação foi essencial para o planejamento de suportes e do posicionamento das serpentes no escaneamento final.

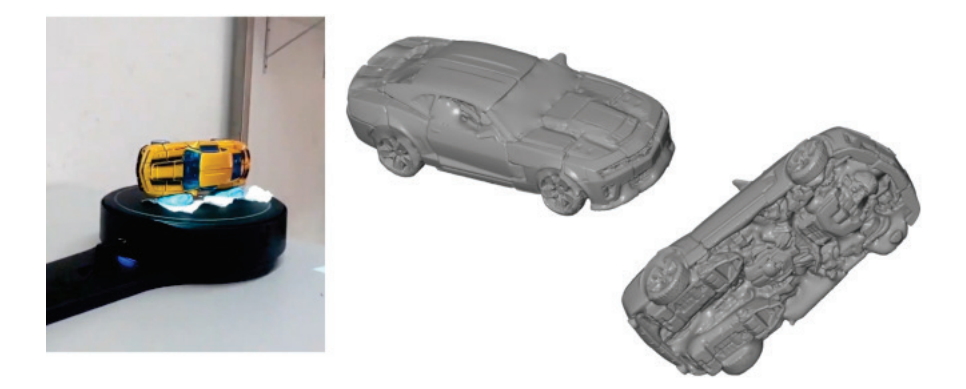

O "teste de repetição" (Figura 7) objetivou identificar e registrar dados de estruturas que apresentam elementos simétricos axialmente, geralmente resultando em falhas na malha e repetição desses elementos, devido à falta de informação geométrica na orientação tridimensional do modelo (conforme observado no corpo das serpentes, de forma cilíndrica e escamas padronizadas). O sólido gerado apresentou furos e falta de qualidade em algumas partes do objeto, no entanto obteve-se sucesso em partes que possuíam uma superfície em forma cilíndrica, indicando que elementos externos com forma simples podem ser utilizados para mitigar o problema.

**DATJournal** v.8 n.4 2023

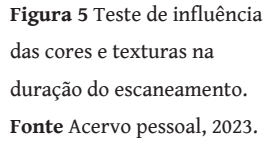

**Figura 6** Teste de movimentação brusca entre groups. **Fonte** Acervo pessoal, 2023.

**Figura 7** Teste de repetição. **Fonte** Acervo pessoal, 2023.

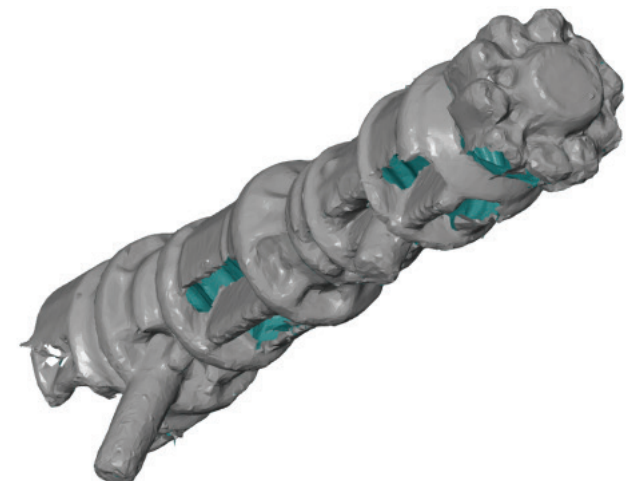

Após a realização dos testes, foi decidido como padrão para o escaneamento das serpentes, um conjunto de 20 takes, com intensidade de brilho de acordo com a espécie, e sem o uso de cores e texturas. Assim, foi possível obter cada um desses conjuntos em aproximadamente 10 minutos, com a necessidade de 2 ou mais "groups" para cada serpente por completo.

#### Suportes

Para auxiliar na digitalização foram desenvolvidos suportes produzidos com palitos de madeira pintados de preto (para não comprometerem o escaneamento) e fixados em "plastilina", permitindo a angulação entre os "groups" (Figura 8-A). Também foi desenvolvido um suporte com plástico translúcido para apoiar o corpo das serpentes, com a elevação da cabeça dessas (Figura 8-B).

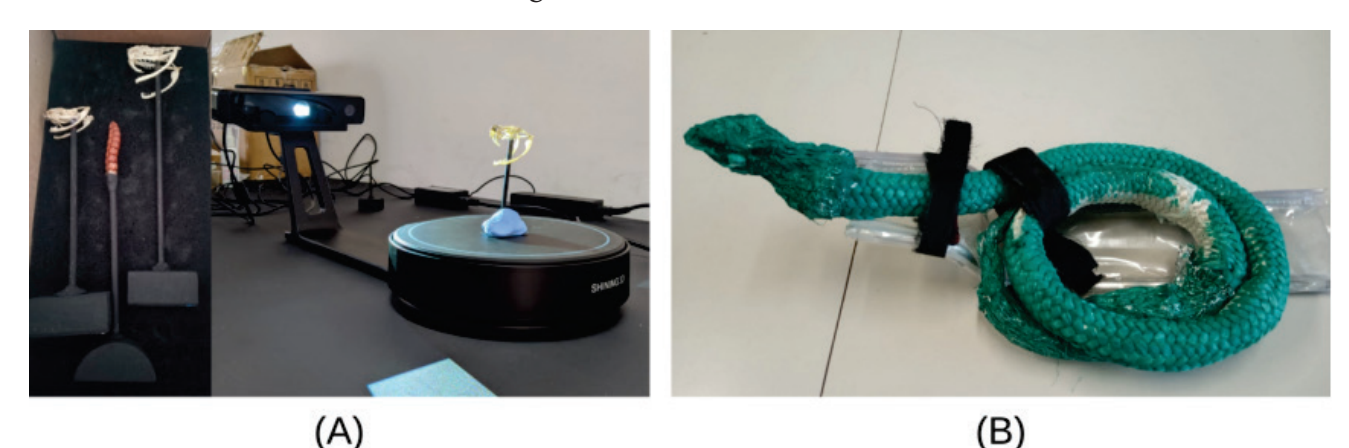

**Figura 8** À esquerda, suportes de fixação dos crânios (A). À direita, suporte translúcido (B). **Fonte** Acervo pessoal, 2023.

Edição dos dados

Os arquivos digitais foram transformados em malhas no formato STL, e posteriormente, editados no software GOM Inspect. Procedimentos de correção foram necessários e ocorreram na seguinte ordem: 1 - remoção de estruturas de suporte; 2 - remoção de ruídos; 3 - reparo de estrutura;

4 - fechamento de furos; 5 - melhoria na malha; 6 - adaptação para impressão; 7 - última verificação de erros; e 8 - exportação do arquivo digital. As estruturas de suporte (palitos, plastilina e suporte plástico) foram também escaneados e precisaram ser excluídos do arquivo digital (Figura 9).

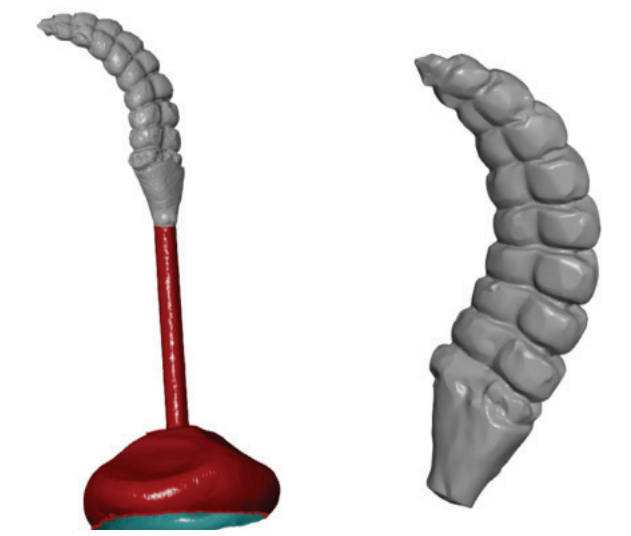

Este procedimento deu-se com a seleção total ou parcial destes elementos e consequente exclusão, com os espaços resultantes desta remoção sendo reparados posteriormente. Os ruídos se caracterizam pela formação de pequenas estruturas pontiagudas (em formato de pirâmide), gerados no momento do alinhamento das nuvens de pontos.

Apesar de minúsculos, tais elementos atrapalham no momento do "fatiamento" do modelo para impressão. Sua remoção envolveu a identificação, seleção e exclusão da região, e correção da deformação gerada pela remoção. Apesar de simples, é um processo que demanda tempo e atenção para reconhecimento das regiões de erro (Figura 10).

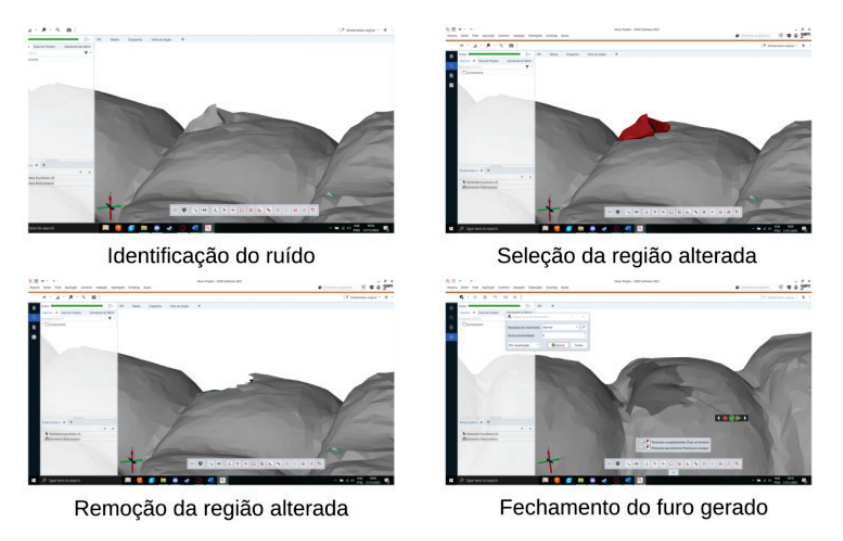

O reparo da estrutura ocorreu considerando as limitações da tecnologia ou erros de alinhamento, exigindo a comparação visual da malha com

**Figura 9** Remoção das estruturas de suporte. **Fonte** Acervo pessoal, 2023.

**Figura 10** Remoção de ruídos. **Fonte** Acervo pessoal, 2023.

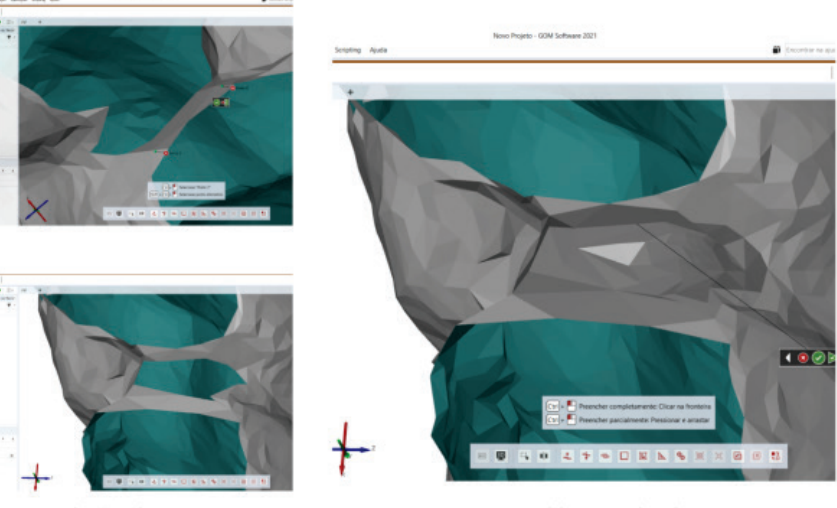

Criação das pontes

Preenchimento dos furos

o objeto original (estrutura biológica) e correção particular de cada uma dessas estruturas. A ferramenta empregada para esse reparo foi a "ponte de malha", que cria uma pequena ponte baseada nos triângulos selecionados, permitindo a alteração da tangência da malha (Figura11).

O fechamento dos furos da malha serve tanto para manter a textura e visual próprios das serpentes, como para gerar uma malha sem erros para o momento do fatiamento. O fechamento deve ser realizado com base no objeto de estudo, visando adaptar da melhor forma sua tridimensionalidade, permitindo um ajuste fino (Figura 12).

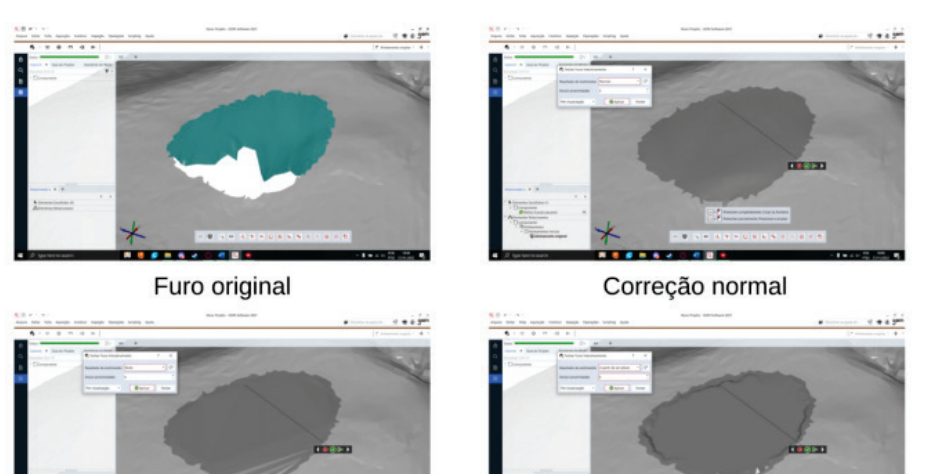

Correção Bruta

Correção a partir de um plano

A melhoria da malha foi realizada com ferramentas de suavização ou refinamento, que atuam com um tratamento geral nos triângulos da região selecionada (Figura 13). Já o fatiamento (para impressão) dependia da criação de uma região plana, a qual serveria de apoio (fixação) na mesa de impressão. Para tal, pôde-se cortar a malha na região desejada e corrigir o furo gerado a partir da inserção de um plano (Figura 14).

**Figura 12** Reparo da estrutura. **Fonte** Acervo pessoal, 2023.

**Figura 11** Reparo da estrutura. **Fonte** Acervo pessoal, 2023.

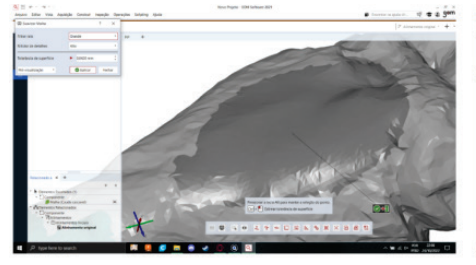

Suavização de Malha

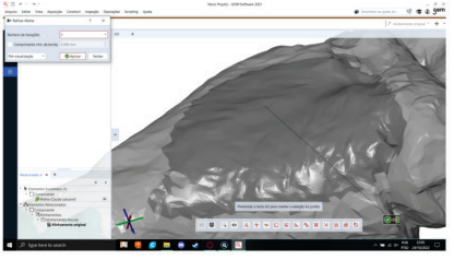

Refinamento de Malha

**Figura 14** Adaptação para impressão. **Fonte** Acervo pessoal, 2023.

**Figura 13** Processo de melhoria da malha. **Fonte** Acervo pessoal, 2023.

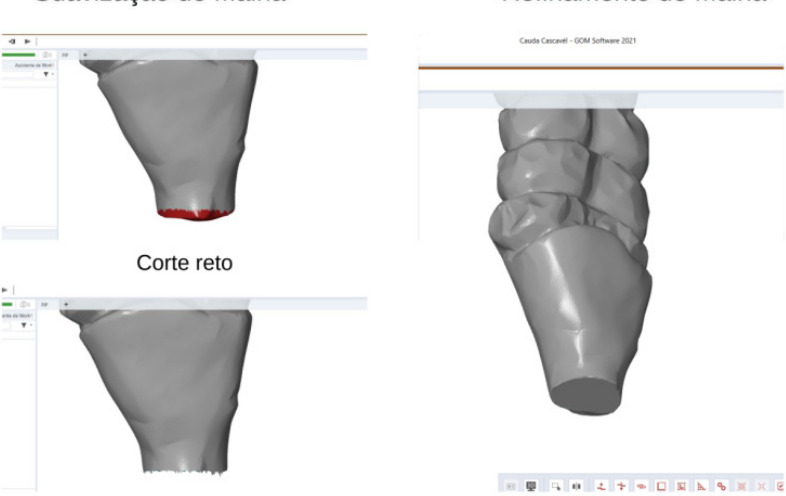

Furo gerado

Furo corrigido a partir de um plano

Para garantir que não existiriam problemas de leitura da malha, foi necessário verificar a presença de erros, o que é realizado pela função "eliminar erros da malha". Esta função permite a verificação e correção automática dos erros; e indica, de modo cromático, os erros que não podem ser corrigidos automaticamente, facilitando sua identificação para correção individual (Figura 15).

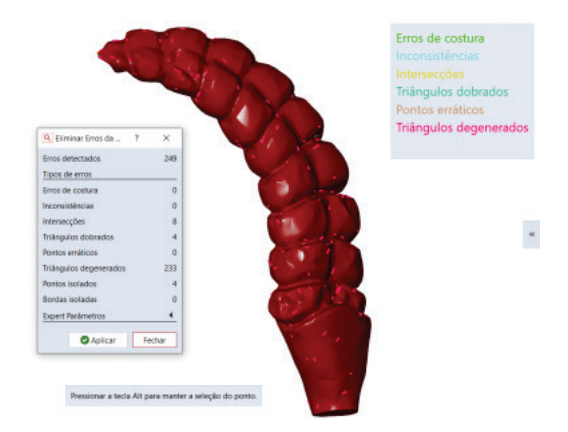

A oitava e última etapa no tratamento das malhas é a exportação. Neste caso, seleciona-se a malha que deseja ser exportada, salvando o arquivo em extensão ".STL" (Figura 16). Esta extensão mostra-se ideal para compartilhamento em diversas plataformas, sendo a mais empregada nas comunidades de impressão 3D, devido a qualidade geométrica do modelo e tamanho reduzido do arquivo digital.

**DATJournal** v.8 n.4 2023

**Figura 15** Verificação de erros. **Fonte** Acervo pessoal, 2023.

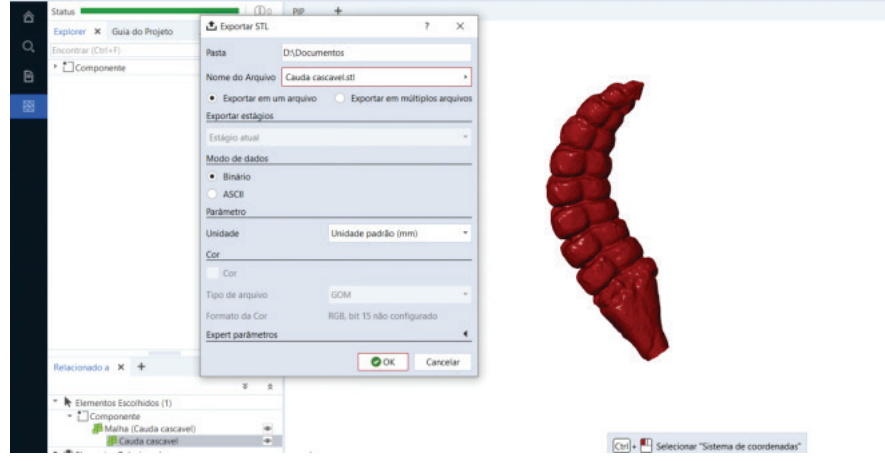

Procedimentos - Etapa II

A Etapa II caracterizou-se pela digitalização da cabeça de "Cascavel", "Cobra Verde" e "Jiboia", além da escama de "Jiboia" e "Cobra Verde" (Figura 17). Todas as serpentes estavam fixadas em formol a 10% e conservadas em álcool 70%, e fazem parte de uma coleção didática do Centro de Estudos e Venenos Animais Peçonhentos (CEVAP-UNESP). O procedimento de digitalização foi realizado no Laboratório Didático do Departamento de Ciências Químicas e Biológicas do Instituto de Biociências de Botucatu da UNESP.

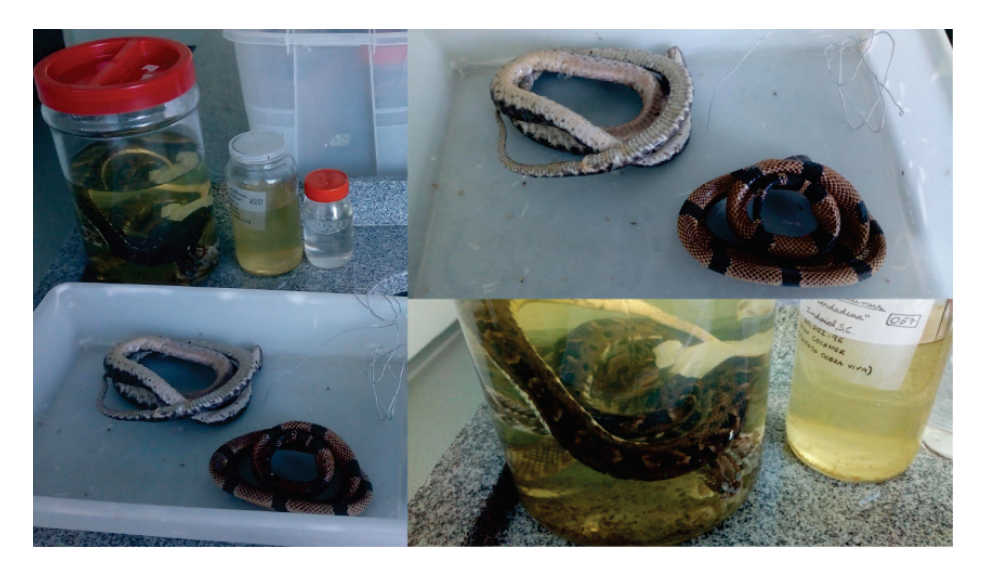

Preparação e escaneamento de cabeças e escamas das serpentes

Para o escaneamento de cabeças e escamas das serpentes empregou-se suportes (Figura 18), similares ao da Etapa I. O tempo do procedimento, incluindo retirada da conserva, preparação do suporte, preparação sobre a mesa giratória, realização do escaneamento e devolução no meio de conserva, para cada serpente, durou aproximadamente 90 minutos.

**Figura 16** Procedimento de Exportação do arquivo. **Fonte** Acervo pessoal, 2023.

**Figura 17** Serpentes fixadas em formol e conservadas em álcool. **Fonte** Acervo pessoal, 2023.

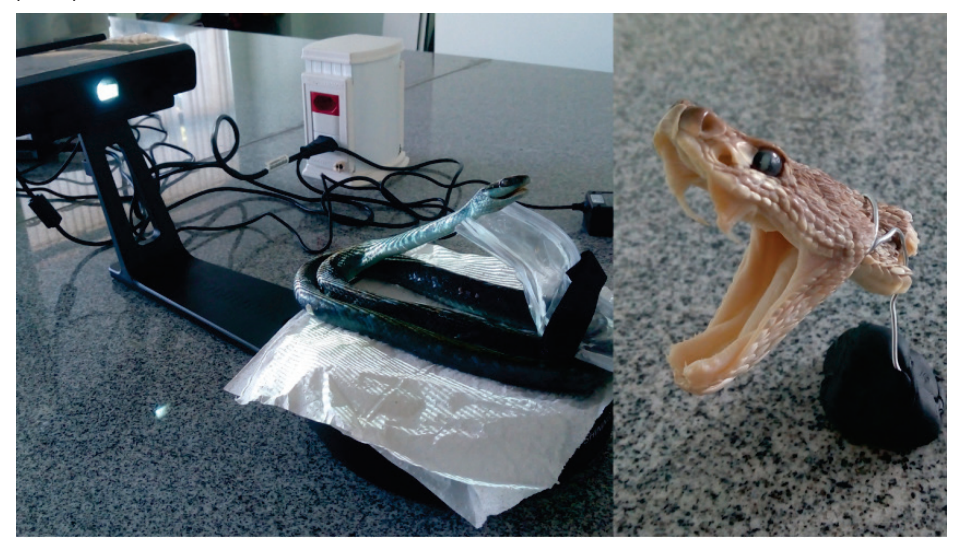

Entre as limitações encontradas, destacam-se as dificuldades para posicionar as serpentes, devido a rigidez dos espécimes conservadas em formol e álcool etílico. Da mesma maneira, foram observadas limitações tecnológicas durante o escaneamento da "Cobra Verde", que sofreu escurecimento das escamas, em decorrência do processo de conserva, dificultando a reflexão dos padrões de luz e obtenção da nuvem de pontos.

De modo geral, foram necessárias três sessões de escaneamento para cada serpente, incluindo a necessidade de alinhamento manual de alguns arquivos. Todo este procedimento demonstra que o uso de animais mortos conservados em uma solução de álcool foi uma opção que proporcionou conforto e segurança dos pesquisadores, especialmente quando comparado à manipulação de espécimes vivos, os quais aumentariam as chances de erros e acidentes.

Da mesma maneira que na Etapa I, após o escaneamento, os arquivos digitais foram transformados em malhas no formato STL e, posteriormente, editados no software GOM Inspect (Figura 19).

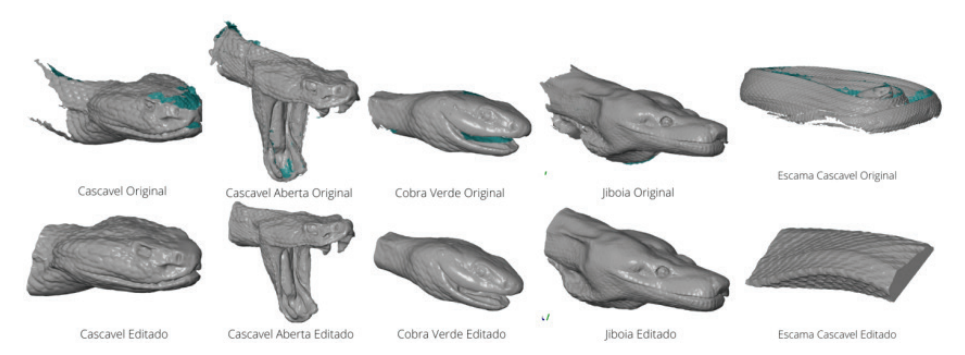

Parâmetros de impressão (prototipagem)

Para a prototipagem das Cabeças e Escamas das Serpentes, realizou- -se o fatiamento dos arquivos com o software Ultimaker CURA 4.13.1. Quanto à matéria-prima de impressão dos protótipos, optou-se por empregar

**Figura 19** Malhas obtidas após o tratamento da Etapa II. **Fonte** Acervo pessoal, 2023.

**Figura 18** Escaneamento e suporte da Etapa II. **Fonte** Acervo pessoal, 2023.

PLA (Polylactic Acid Biopolymer), devido a sua facilidade de trabalho e custo-benefício. De acordo com Pokharna, Ghantasala e Rozhkova (2021), que tanto o PLA, quanto o ABS (Acrylonitrile Butadiene Styrene), estão entre os polímeros mais comumente utilizados no processo de impressão 3D do tipo Fused Filament Fabrication (FFF). Entretanto, o ABS possui características exige total controle térmico, apresentando problemas em impressoras de mesa aberta, como a utilizada no presente estudo (BIQU B1).

Com vistas a garantir qualidade técnica (geometria e precisão tridimensional) do material instrucional didático para pessoas com deficiência visual, mesmo com "prejuízo" no tempo de impressão e quantidade de matéria-prima, foram analisados e especificados os seguintes parâmetros (Tabela 1): Altura da Camada, Espessura da Parede, Quantidade de Camadas na Parede, Espessura do Topo e Base, Preenchimento, Temperatura do Bico, Temperatura da Mesa, Velocidade de Impressão, Velocidade da Ventoinha, Suporte e Adesão à Mesa.

O parâmetro "Altura da Camada" (quality), define a altura de cada camada da impressão, permitindo aumentar a espessura e diminuir o tempo de impressão; ou diminuir a espessura e melhorar a qualidade do acabamento superficial da peça. Neste sentido, foi definida a altura de 0.12 mm, visando garantir a melhor qualidade dos protótipos.

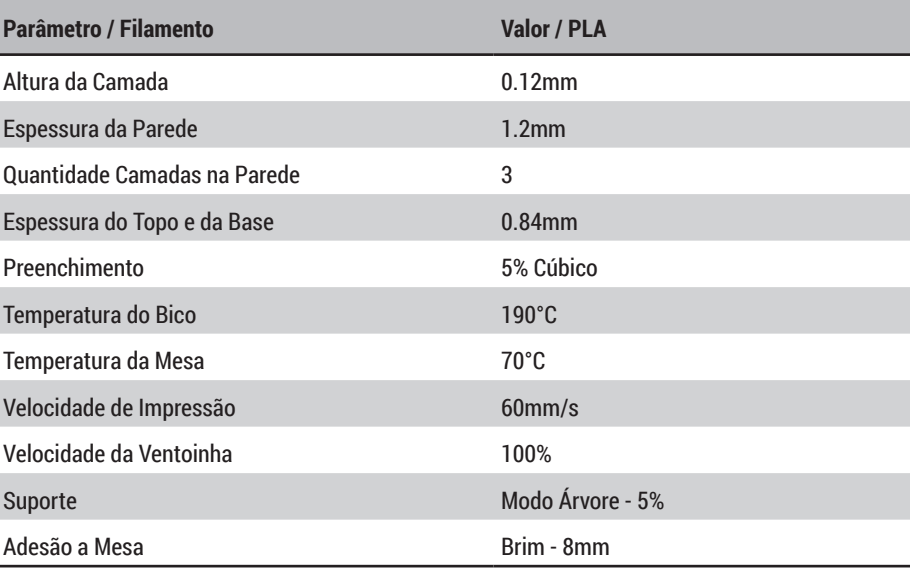

O parâmetro "Espessura da Parede" (wall thickness) garante o nível de resistência das paredes externas. Quanto mais espessas, mais resistentes; porém demandam maior tempo de impressão. Devido ao baixo esforço mecânico que os protótipos seriam submetidos (manipulados pelas pessoas com deficiência visual), a espessura foi de 1.2mm. De modo associado a este parâmetro, define-se a "Quantidade de Camadas na Parede" (wall line thickness), cuja escolha foi de três camadas. O parâmetro "Espessura do Topo e Base" (top/bottom thickness) garante a espessura das áreas horizontais da impressão, sendo que espessuras maiores garantem maior suces-

Tabela 1 Parâmetros utilizados na impressão dos protótipos. **Fonte** Acervo pessoal, 2023.

so no processo da impressão, mas não apresentam grande impacto após seu término. Para aplicação neste estudo, foi adotada espessura de 0,84 mm. O "Preenchimento" (infill) caracteriza a densidade do objeto e é definido em porcentagem. Preenchimentos maiores garantem maior resistência estrutural, mas demandam maior quantidade de material e tempo de impressão. Considerando que a manipulação dos protótipos pelas pessoas com deficiência visual visa principalmente o reconhecimento tátil de formas, tamanhos e texturas, é esperado que os protótipos não sejam submetidos a altos níveis de força e, portanto, foi definido o valor de 5% com padrão cúbico de preenchimento. O parâmetro "Temperatura do Bico" (hotend) depende das características no material do filamento e situa-se na faixa de 180°C a 220°C. Neste sentido, foram impressas amostras de torres de temperatura (Figura 20) com variação da "Temperatura de Bico" em diferentes níveis e, após análise da qualidade das peças, foi definida a temperatura de 190°C. Recomenda-se verificar a temperatura ideal de acordo com o fornecedor, máquina e local de impressão, variando a cada caso.

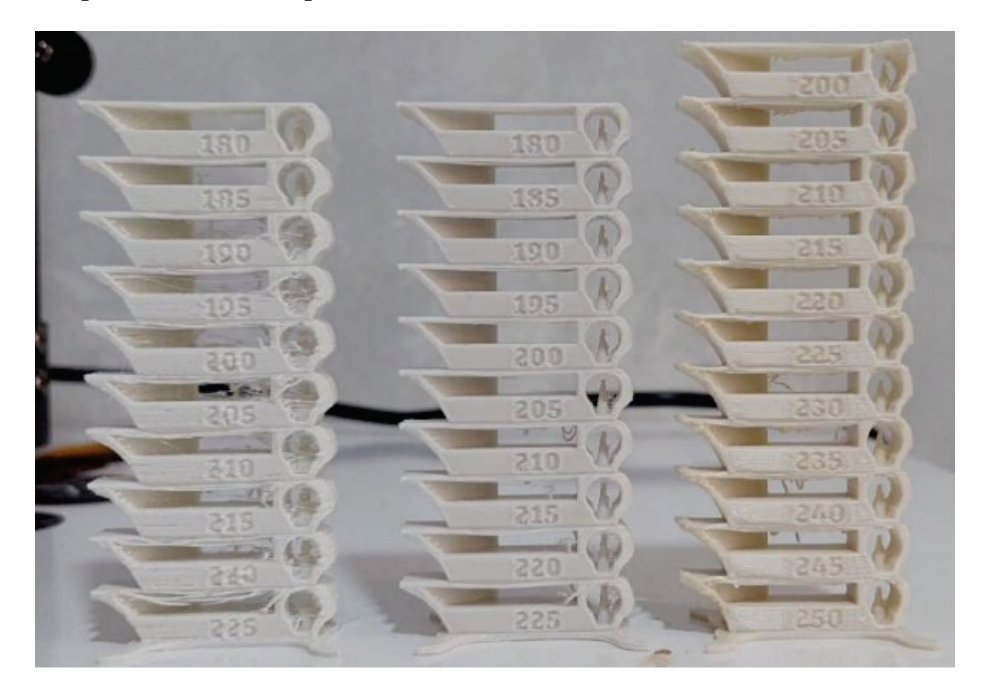

O parâmetro "Temperatura da Mesa de Impressão" (build plate temperature) garante aderência e fixação da peça no momento da impressão. Neste caso, foi utilizada a temperatura de 70°C, recomendado pelo fabricante do equipamento. Já o parâmetro "Velocidade de Impressão" (print speed) define quantos milímetros por segundo, o bico extrusor percorre. Velocidades menores garantem melhor fixação do filamento sobre as camadas, no entanto aumentam consideravelmente o tempo de impressão. Dessa forma, foi adotada a velocidade de 60mm/s. A "Velocidade da Ventoinha" (fan speed) é o parâmetro que influencia no tempo de solidificação do material depositado, garantindo seu resfriamento. Isto depende da matéria-prima utilizada e, considerando o uso do PLA, a velocidade foi de 100%.

**Figura 20** Torres de temperatura para PLA e ABS. **Fonte** Acervo pessoal, 2023.

Os dois últimos parâmetros são o "Suporte" (support) e a "Adesão à mesa" (build plate adhesion). "Suportes" são estruturas que apoiam as partes do protótipo que se apresentam com ângulos acentuados (p.e. 45°). Visando o adequado uso da matéria-prima, foi escolhido o suporte em modo "Árvore" (tree), com preenchimento de 5% (Figura 21-A), o qual cria pequenos "troncos", de acordo com a disposição do objeto. Já a adesão à mesa (build plate adhesion) refere-se à padrões de deposição de material criados antes do início da impressão do objeto principal, com a função de garantir que: haja filamento no bico de impressão, seja depositada uma camada ao redor do objeto, melhorando sua adesão; e seja depositada a superfície de base para a impressão. Neste sentido, com o propósito de melhorar a adesão do objeto, mas sem causar dificuldades de remoção, foi definida a função Brim, com 8mm de espessura (Figura 21-B).

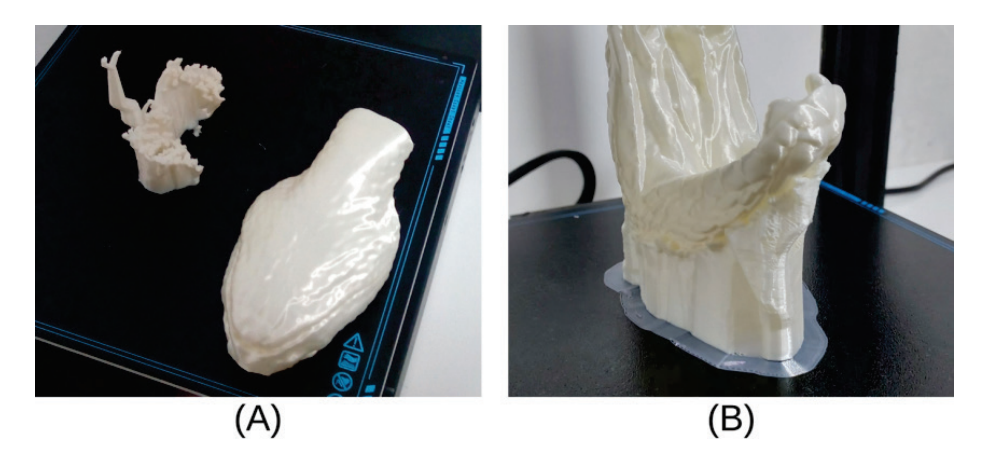

Quanto à orientação e escala de impressão, é importante destacar que os arquivos foram planejados para serem impressos em dois tamanhos distintos: escala real e escala ampliada, com limite de 120 mm de altura. Os protótipos impressos em escala ampliada variaram de 190% a 250%, e os arquivos foram orientados de forma similar (Figura 22). Este parâmetro garantiu que as impressões fossem padronizadas e adequadas para o filamento do tipo PLA utilizado para os protótipos.

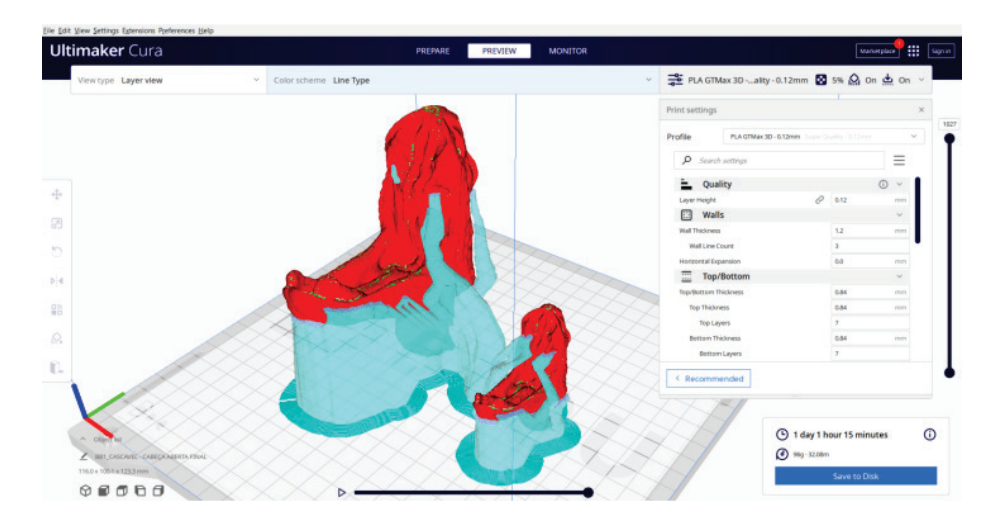

**DATJournal** v.8 n.4 2023

**Figura 21** Suporte em árvore ao lado do protótipo de cabeça de cascavel (A). Adesão em função Brim com 8mm de espessura (B). **Fonte** Acervo pessoal, 2023.

**Figura 22** Orientação e escala de impressão. Fonte Acervo pessoal, 2023.

A partir dos arquivos digitais, foram impressos tridimensionalmente os primeiros protótipos dos crânios das serpentes (Figura 24). A preparação e a impressão se mostraram problemáticas, devido à ausência de superfícies planas do objeto de estudo e sua espessura extremamente fina. Dessa forma, os resultados não foram satisfatórios, com destaque às "quebras" dos modelos, durante a retirada dos suportes. Por outro lado, a cauda da Cascavel não apresentou problemas durante a impressão (Figura 25).

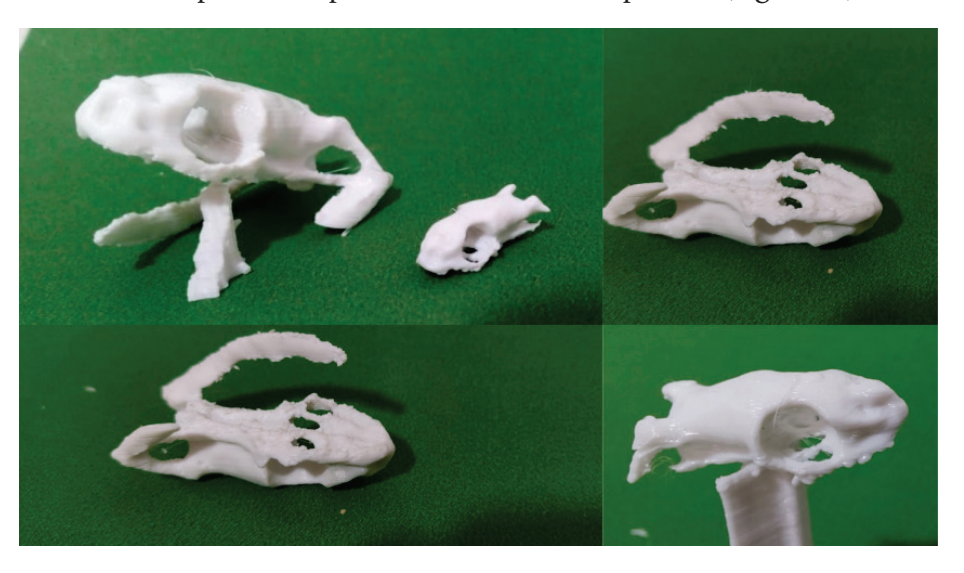

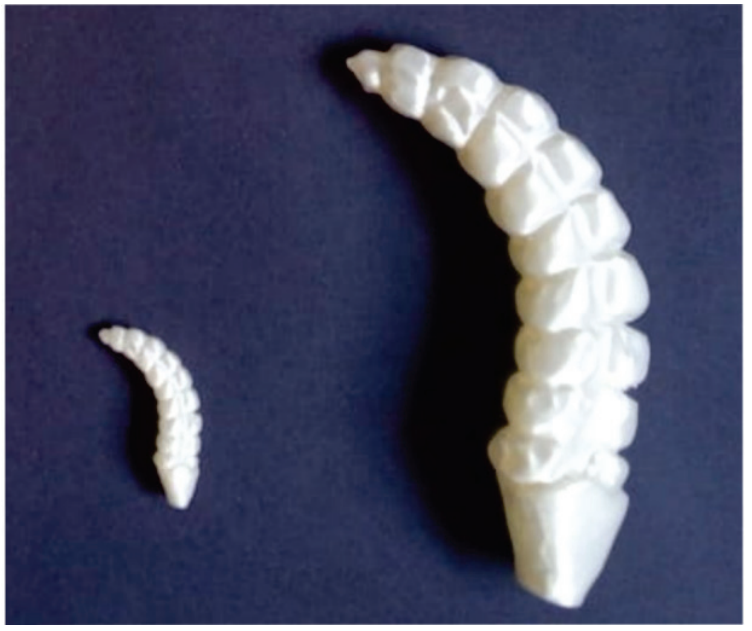

Resultados da Etapa II

A partir da definição dos parâmetros de impressão da Etapa II, foram impressos os protótipos de material instrucional didático tátil, a saber: cabeças de Cascavel e Cobra verde, Escama de Cascavel, Cauda de Cascavel - em diferentes escalas (Figura 26).

**DATJournal** v.8 n.4 2023

**Figura 24** Protótipos do crânio de Cobra Verde. Fonte Acervo pessoal, 2023.

**Figura 25** Protótipos da cauda de cascavel. Fonte Acervo pessoal, 2023.

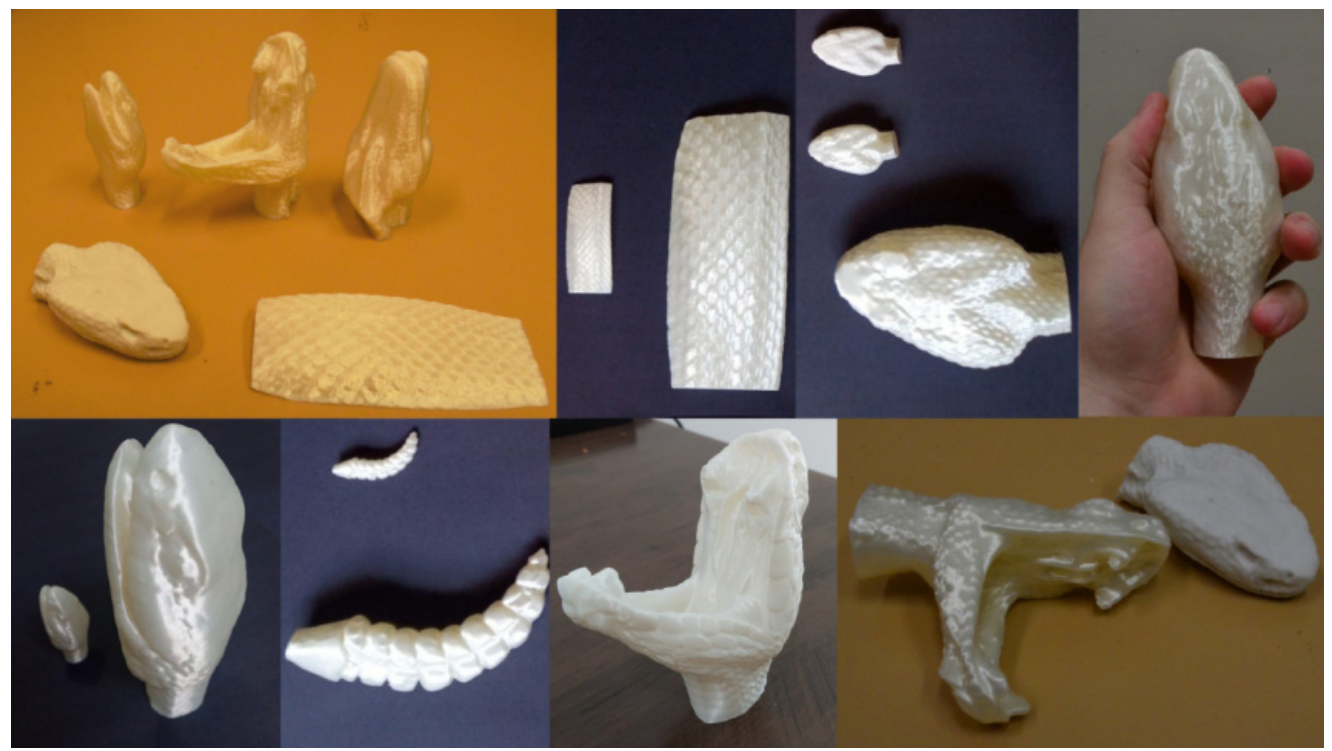

**Figura 26** Protótipos impressos das cabeças de Cascavel e Cobra verde, escama de Cascavel, e cauda de Cascavel. Fonte Acervo pessoal, 2023.

**Figura 27** Síntese sobre os procedimentos utilizados para desenvolver os materiais instrucionais tátil para pessoas com deficiência visual. Fonte Acervo pessoal, 2023.

Apesar dos resultados, materializados na forma de protótipos impressos, apresentarem satisfatória qualidade técnica, entende-se que o principal contributo do presente estudo refere-se a descrição e apresentação dos procedimentos metodológicos adotados (esquematizados na Figura 27), principalmente no que se refere à aplicação das tecnologias de digitalização e impressão 3D, o qual foi planejado para garantir que, mesmo pessoas não especializadas, como por exemplo profissionais da área de Educação, Psicologia, Assistentes Sociais, entre outros, possam executá-lo plenamente.

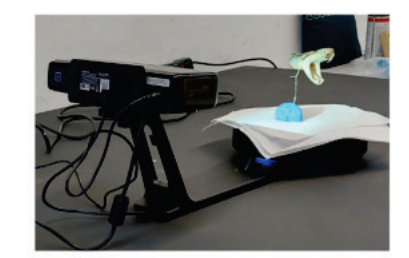

Escaneamento - Scanner EinScan-SE

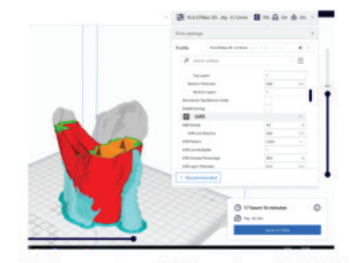

Fatiamento - Ultimaker CURA

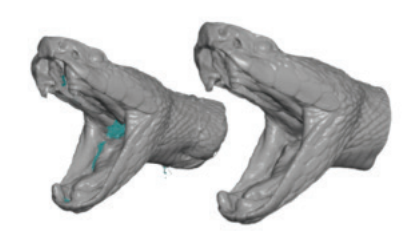

Edição - GOM Inspect

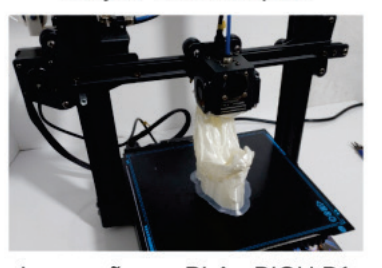

Impressão em PLA - BIQU B1

#### Análise e Discussão

De acordo com a Constituição, da República Federativa do Brasil (BRASIL, 1988), a "educação é direito de todos" (Art. 205), e o ensino será ministrado com base em diferentes princípios, incluindo a "igualdade de condições para o acesso e permanência na escola" (Art. 206). Neste sentido, buscar alternativas de material instrucional-didático para atender as diferentes condições dos indivíduos, parece ser uma das premissas para a aplicação dos princípios do Design Assistivo. Na prática, o desenvolvimento de material instrucional-didático tátil demonstra ser uma importante ferramenta para os processos na aprendizagem de Pessoas com Deficiência Visual.

O presente projeto de pesquisa tecnológica buscou desenvolver procedimentos de digitalização de estruturas biológicas de serpentes peçonhentas e não peçonhentas, visando obter modelos/protótipos táteis dessas estruturas, considerando agilidade, qualidade na reprodução de detalhes, definição e resistência, os quais visam contribuir para o ensino de Pessoas com Deficiência Visual.

Em relação ao escaneamento, as malhas geradas foram consideradas satisfatórias para o desenvolvimento dos modelos, com pequenos problemas, mas passíveis de ajustes. Entretanto, para este êxito foi necessário a compreensão do posicionamento das estruturas de forma adequada sobre a mesa giratória, o que foi possível com o uso dos suportes utilizados. Destaca-se ainda o caráter interdisciplinar deste projeto e o conhecimento no campo da biologia e zootecnia, bem como o acompanhamento de profissionais especializados nesta área, visto que a manipulação dessas estruturas biológicas pode apresentar riscos.

A edição da malha ocorreu de forma eficiente com o auxílio do software GOM Inspect, permitindo que profissionais que não apresentam domínio tecnológico possam usá-las. Além disso, os resultados apontam que as malhas obtidas a partir dos procedimentos descritos neste estudo apresentaram boa qualidade visual e de textura.

No tocante a impressão 3D, os protótipos de crânios apresentaram problemas de qualidade, por conta de sua geometria e espessura. Estas foram limitações observadas em relação a impressão em filamento. Neste caso, uma alternativa viável seria o emprego de impressão em resina fotossensível.

Por outro lado, os protótipos de cabeça, escama e cauda apresentaram excelentes resultados, com poucas imperfeições, apenas relacionadas aos suportes. Destacam-se os protótipos das cabeças, as quais possuem maior quantidade de detalhes (presença de escamas dorsais, labiais e abdominais; formato externo; distância e posição dos olhos e fossetas; tamanho e profundidade da boca; e posicionamento da dentição), que são percebidos de forma visual e, também, tátil para pessoas com e sem deficiência visual.

De modo geral, pode-se afirmar que a digitalização dos crânios e cauda de serpentes apresentou êxito. Entretanto, apenas a impressão da

cauda é que resultou em um protótipo com elevada qualidade, uma vez que a impressão dos crânios ainda precisa ser aperfeiçoada. Apesar de Zuffi et al. (2017) ter encontrado problemas na digitalização de quadrúpedes, em decorrência do comportamento dos animais, aqui o problema esteve relacionado mais à pequena dimensão do objeto e a dificuldade de se estabelecer estruturas adequadas para o processo de impressão.

Já os resultados de digitalização de cabeças e escamas de serpentes foram exitosos, tanto no processo de digitalização, quanto na materialização (impressão) dos protótipos, os quais foram impressos em diferentes escalas. Estes protótipos servirão para avaliações de interação, em atividades de ensino de estudantes com deficiência visual, possibilitando validar (ou não) o presente processo, bem como possíveis ajustes necessários para o seu aprimoramento. Tais avaliações são fundamentais, visto que Arcand et al. (2019) destacam a importância de protótipos (modelos 3D) na estimulação da abstração tátil de pessoas com deficiência visual.

Outro importante aspecto refere-se ao fato do presente estudo ter focado apenas as estruturas biológicas de ofídios, o que demonstra um fator de ineditismo, visto que outros estudos já aplicaram técnicas similares, em outras estruturas biológicas (HU et al., 2018; HALE-EM e JAVAID, 2018; ARES et al., 2014; D´APUZZO, 2006; e TRELEAVEN e WELLS, 2007).

Por fim, a troca de informações entre as diferentes áreas (Design, Biologia e Zootecnia), em uma ação transdisciplinar, viabilizou o desenvolvimento de um método de obtenção das imagens e reprodução de protótipos de estruturas de serpentes que poderá trazer importantes contribuições para o aprendizado das Pessoas com Deficiência Visual.

## **Considerações Finais**

O presente estudo descreve o desenvolvimento de procedimentos de digitalização e impressão tridimensional de estruturas biológicas de serpentes; aplicados à produção de protótipos táteis que podem facilitar o aprendizado de Pessoas com Deficiência Visual sobre o tema.

Acredita-se que em oportunidades futuras, sejam desenvolvidas avaliações desses protótipos/modelos em situações de aprendizagem desses usuários, cujo resultado esperado é a validação dos mesmos como material instrucional/didático.

Dessa forma, conclui-se que as tecnologias atuais permitiu a obtenção dos dados com qualidade, com possibilidade de alteração de escala e formato, a fim de cumprir objetivos específicos; além de permitir compartilhamento dos modelos de forma virtual em base de dados gratuitas pela internet, possibilitando educadores (ou profissionais que tenham acesso às tecnologias de impressão 3D), possam acessar e produzir os protótipos dessas estruturas biológicas.

# **Agradecimentos**

Os autores agradecem ao CNPq - Conselho Nacional de Desenvolvimento Científico e Tecnológico, processos 120746/2021-2 e 304619/2018-3; e à FAPESP - Fundação de Amparo à Pesquisa do Estado de São Paulo, processo 2021/08651-7.

# **Referências**

ARCAND, K.; JUBETT, A.; WATZKE, M.; PRICE, S.; WILLIAMSON, K. EDMONDS, **P. Touching the stars: improving NASA 3D printed data sets with blind andvisually impaired audiences.** Journal of Science Communication, v. 18, n. 4, A01, 2019. DOI: https://doi. org/10.22323/2.18040201

ARES, M., ROYO, S., VIDAL, J., CAMPDERRÓS, L., PANYELLA, D., PÉREZ, F., GONZÁLEZ BALLES-TER, M. A. **3D Scanning System for In-Vivo Imaging of Human Body.** In: Osten, W. (eds) Fringe 2013. Springer, Berlin, Heidelberg, p.899-902. 2014. DOI: https://doi.org/10.1007/978- 3-642-36359-7\_168

BRASIL. [Constituição (1988)]. **Constituição da República Federativa do Brasil.** Brasília, DF: Palácio do Planalto, 1988. Disponível em: https://www.planalto.gov.br/ccivil\_03/constituicao/constituicao.htm. Acesso em: 20 março 2023.

BRULÉ, E.; BAILLY, G.; BROCK, A.; VALENTIN, F.; DENIS, G.; JOUFFRAIS, C. **MapSense: multi-sensory interactive maps for children living with visual impairments.** In: Conference on Human Factors in Computing Systems, may 2016, San José, California, USA. Proceedings [...]. New York: Association for Computing Machinery, 2016. DOI: https://doi. org/10.1145/2858036.2858375

D´APUZZO, N. **State of the art of the methods for static 3D scanning of partial or full human body.** Proceedings of Conference 3D Modelling. Paris. June 13-14. 2006.

DEZEN-KEMPTER, E.; SOIBELMAN, L.; CHEN, M.; MÜLLER FILHO, A. V. **Escaneamento 3D a laser, fotogrametria e modelagem da informação da construção para gestão e operação de edificações históricas.** Gestão & Tecnologia de Projetos, v. 10, p. 113-168, 2015. DOI: https://doi.org/10.11606/gtp.v10i2.102710

DIGITAL LIFE. **Digital Life: creating accurate 3d models of life on earth.** In: http://digitallife3d.org Acessado em: 26 mai. 2022.

HALEEM, A.; JAVAID, M. **3D scanning applications in medical field: A literature-based review.** Clinical Epidemiology and Global Health, v. 7, n. 12, p 199-210, 2018. DOI: https:// doi.org/10.1016/j.cegh.2018.05.006

HU, P.; LI, D.; WU, G.; KOMURA, T.; ZHANG, D.; ZHONG, Y. **Personalized 3D mannequin reconstruction based on 3D scanning.** International Journal of Clothing Science and Technology, v. 30, n. 2, p. 159–174, 2018. DOI: https://doi.org/10.1108/ IJCST-05-2017-0067

KUS, A.; UNVER, E.; TAYLOR, A. **A comparative study of 3D scanning in engineering, product and transport design and fashion design education.** Computer Applications in Engineering Education, v. 17, p. 263-271. 2009. DOI: https://doi.org/10.1002/ cae.20213

POKHARNA, P.P.; GHANTASALA, M.K.; ROSHKOVA, E.A. **3D printed polylactic acid and acrylonitrile butadiene styrene fluidic structures for biological applications: Tailoring bio-material interface via surface modification.** Materials Today Communications, 27 , 102348, 2021. DOI: https://doi.org/10.1016/j.mtcomm.2021.102348

REYNAGA-PEÑA, C. G. **A microscopic world at the touch: learning biology with novel 2.5d and 3d tactile models.** Journal of Blindness Innovation and Research, v.1, n. 5, p. 1-8, 2015. DOI: http://dx.doi.org/10.5241/5-54

TRELEAVEN, P.; WELLS, J. **3D Body Scanning and Healthcare Applications.** Computer, v. 40, n. 7, 28-34, 2007. DOI: https://doi.org/10.1109/mc.2007.225

ZUFFI, S.; KANAZAWA, A.; JACOBS, D.W.; BLACK, M.J. 3D Menagerie: **Modeling the 3D shape and pose of animals.** IEEE Conference on Computer Vision and Pattern Recognition, p. 5524-5532, 2017. DOI: https://doi.org/10.1109/CVPR.2017.586